## **Inhaltsverzeichnis**

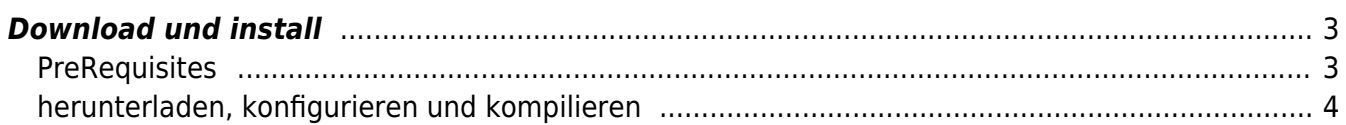

# **Trusted Platform Module**

Der TPM Chip ist praktisch eine erweiterte SmartCard. Warum also nicht den TPM benutzen zum speichern der privaten Keys für z.B. SSH oder TLS Zertifikate oder für die HDD Verschlüsselung mit @ [LUKS](https://en.wikipedia.org/wiki/Linux_Unified_Key_Setup)?

Andreas Fuchs erklärt das am 36c3 in einem halbstündigen Vortrag.

"Don't ask what you can do for TPMs, Ask what TPMs can do for you" [Hacking \(with\) a TPM](https://media.ccc.de/v/36c3-10564-hacking_with_a_tpm#l=eng)

TPM2 Software Community Homepage: [tpm2-software.github.io](https://tpm2-software.github.io)

### <span id="page-2-0"></span>**Download und install**

#### <span id="page-2-1"></span>**PreRequisites**

```
sudo apt -y install \setminus autoconf-archive \
   libcmocka0 \
   libcmocka-dev \
   procps \
   iproute2 \
   build-essential \
  git \setminuspkg-config \setminus\text{gcc} \setminus libtool \
   automake \
   libssl-dev \
   uthash-dev \
   autoconf \
   doxygen \
   libjson-c-dev \
   libini-config-dev \
   libcurl4-openssl-dev \
   uuid-dev \
   qrencode
   pandoc \
   libltdl-dev
```
Es kann sein, dass das Paket bei euch auch uuid-dev statt libuuid-dev heisst. Ich habe es oben mal so angepasst. libqrencode wurde bei mir auch nicht gefunden, ich hab's durch quencode ersetzt.

Fehler habe ich bekommen, weil –enable-pymouth als Option nicht erkannt wurde. Und die ManPages wurden nicht installiert, weil das Paket pandoc nicht installiert ist.<sup>[1\)](#page--1-0)</sup>

Dann kommen Warnungen wegen OpenSSL 3.0 RAS\_free, EC\_KEY\_free, ENGINE\_by\_id, ENGINE\_init,

ENGINE get name, ENGINE ctrl, EVP MD CTX md, ... is deprecated

### <span id="page-3-0"></span>**herunterladen, konfigurieren und kompilieren**

```
sudo chmod go+rw /dev/tpmrm0
for i in tss tss-engine pkcs11 totp tools; do
git clone --depth=1 \
https://github.com/tpm2-software/tpm2-${i}.git \
&6 pushd tpm2-${i} \
&& ./bootstrap \
&& ./configure --enable-plymouth --sysconfdir=/etc \
\&\& make -j$(nproc) \
&& sudo make -j install \
&& popd
done
tpm2_getcap properties-fixed
```
[1\)](#page--1-0)

ich hab's den PreRequisites bereits hinzugefügt

From: <https://aha-it.ch/wiki/> - **AHa-IT**

Permanent link: **<https://aha-it.ch/wiki/lx/tpm?rev=1667937734>**

Last update: **08.11.2022 20:02**

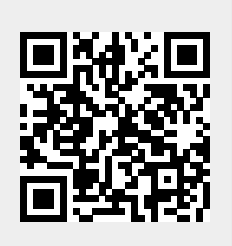